## What's new in VeraCAD 4.5

It has been over half a year since the last version of VeraCAD 4.3 was released. We used the time to implement many internal improvements. These have an affect on stability and usability. Internal improvements include:

- Revision of the event sytem.
- New mechanism for selecting elements, cooperation between project explorer and input window.
- Activation of individual views when selecting the associated elements in the project explorer.
- The project explorer is now easier to use and the connection between the project explorer, input window and graphic window is more direct. Example: A mass distribution curve is clicked on in the project explorer, the associated input parameters appear in the input window and the curve is marked with a thick line in the graphic. In the mass distribution, this relationship also works in the reverse direction. (Click on the curve the associated parameters appear in the input window the curve is marked in the project explorer).

## Changes in the user interface:

- When marking cross sections in the Caliber plan view, the cross section is marked with a red area as before. In addition, a flag appears with a cross-section number. As a result, the designer immediately recognizes which cross-section he is working on when manipulating cross-sections in the Caliber plan window, and the reference to the crosssection is immediately visible.
- New toolbar (Child Toolbar) in the Caliber plan view. Functions that were previously
  operable in the context menu (switching: cross section/side view) are now located as a
  button in the toolbar.

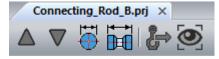

Two new icons have been added to the toolbar for switching views.

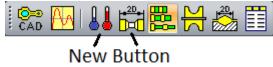

- The thermometer (blue, red) is used to switch between cold and warm. This is possible for the mass distribution views and in the 2D representation of the caliber plan.
- The yellow 2D button switches the view between 3D and 2D view. This is possible and useful in the pass plan and rolling segments view.
- Added two new features when creating composites to the mass distribution. The first button creates composites for all rolling sections that only refer to one section. The second button clears all composites for that curve.

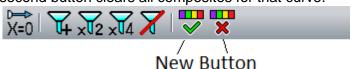

- Improvement by native speakers of the translation of the language into French and Chinese.
- Adaptation to different graphics card types (AMD, Nvidia).